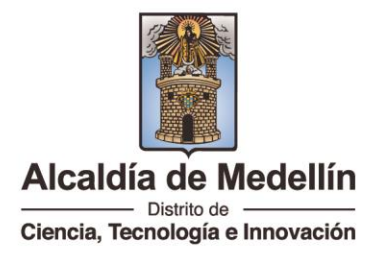

## **Manual de Usuario Certificado de estratificación socioeconómica**

1) Ingresar a la página web<https://www.medellin.gov.co/> y registrarse o identificarse con usuario y contraseña

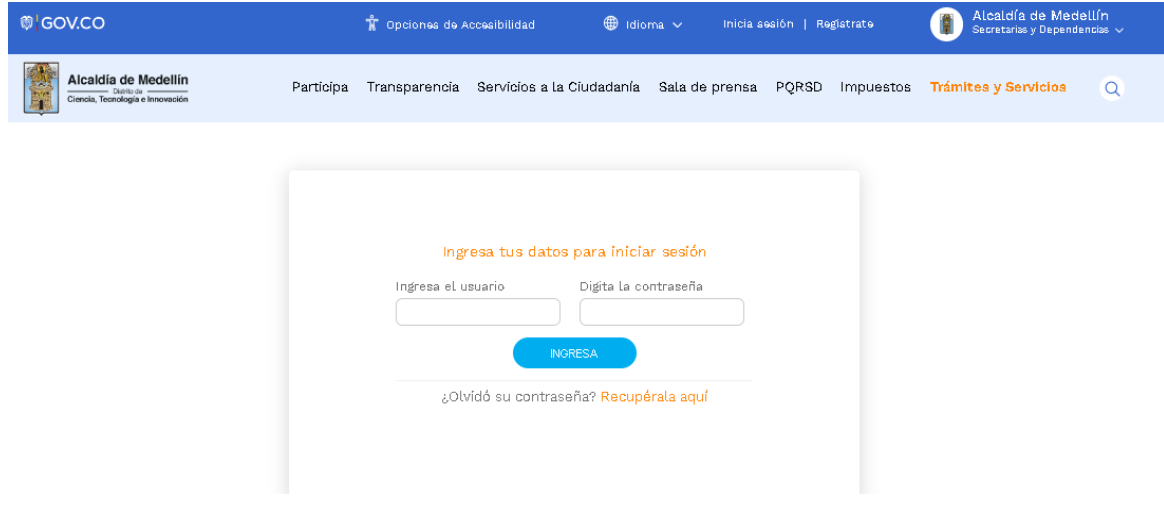

2) En la parte superior derecha, ingresar a la opción: Trámites y Servicios

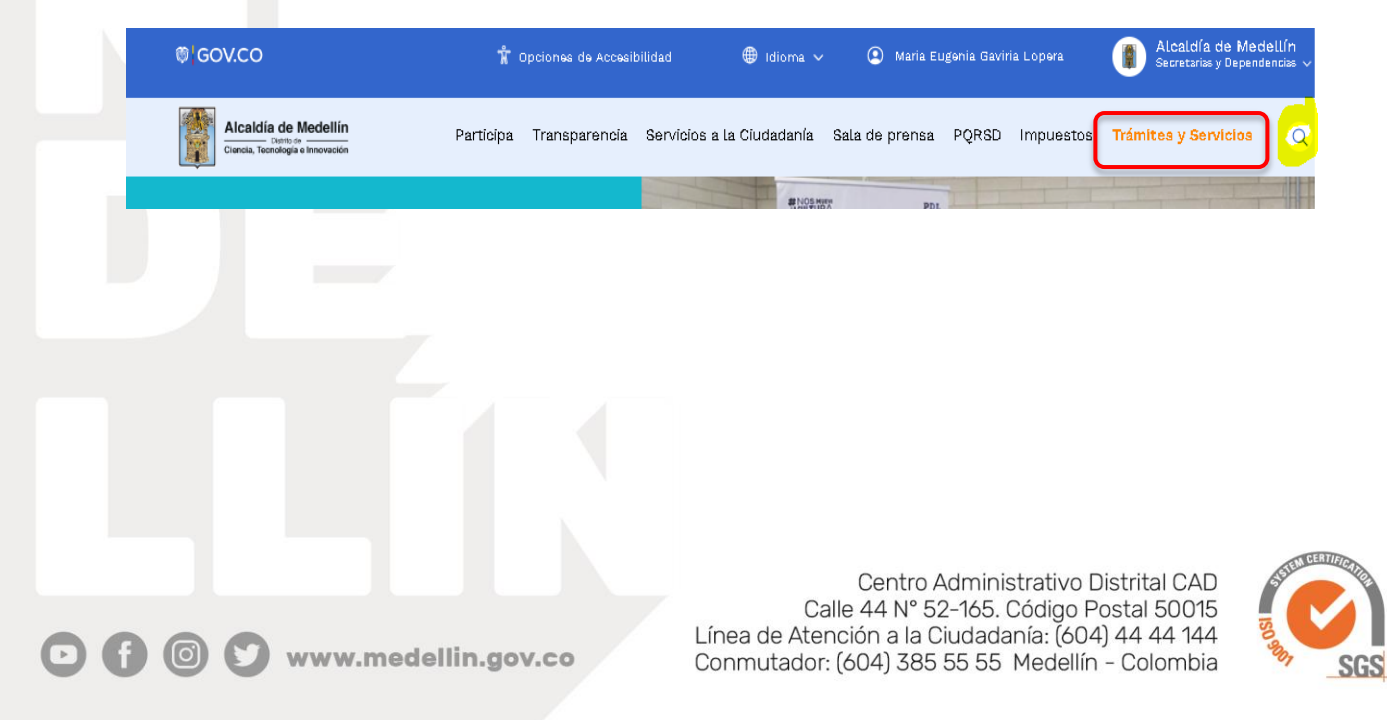

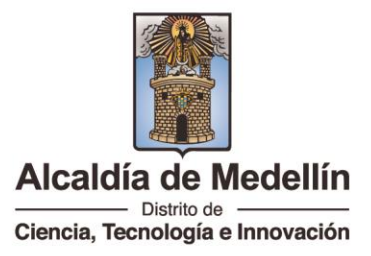

3) En el buscador, diligenciar palabras claves del trámite. Ejemplo: Certificado estratificación.

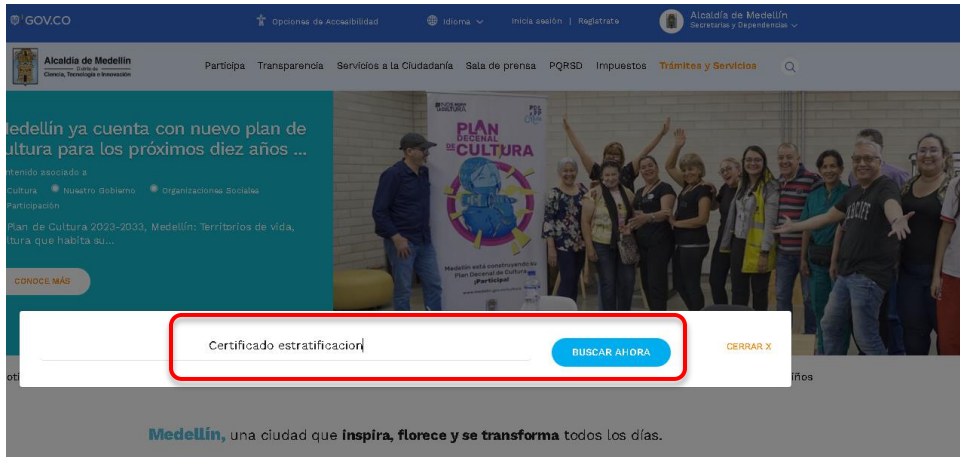

4) Ubicar el trámite y dar clic en: Realizar

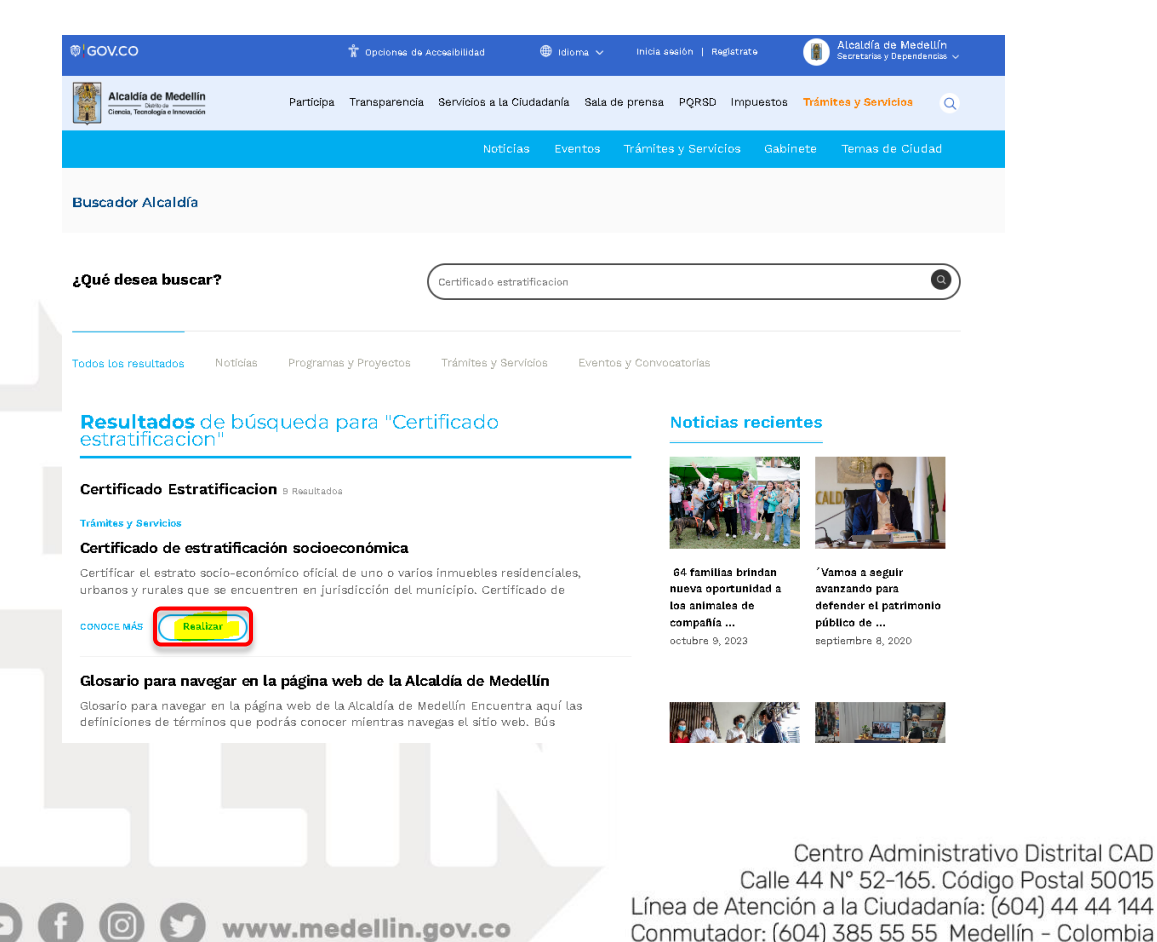

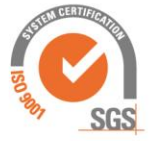

Conmutador: (604) 385 55 55 Medellín - Colombia

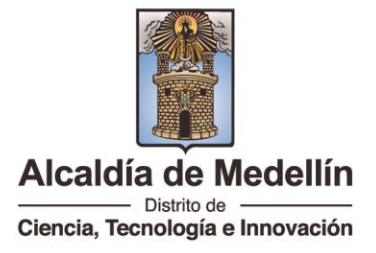

5) Clic en Certificado de Estratificación

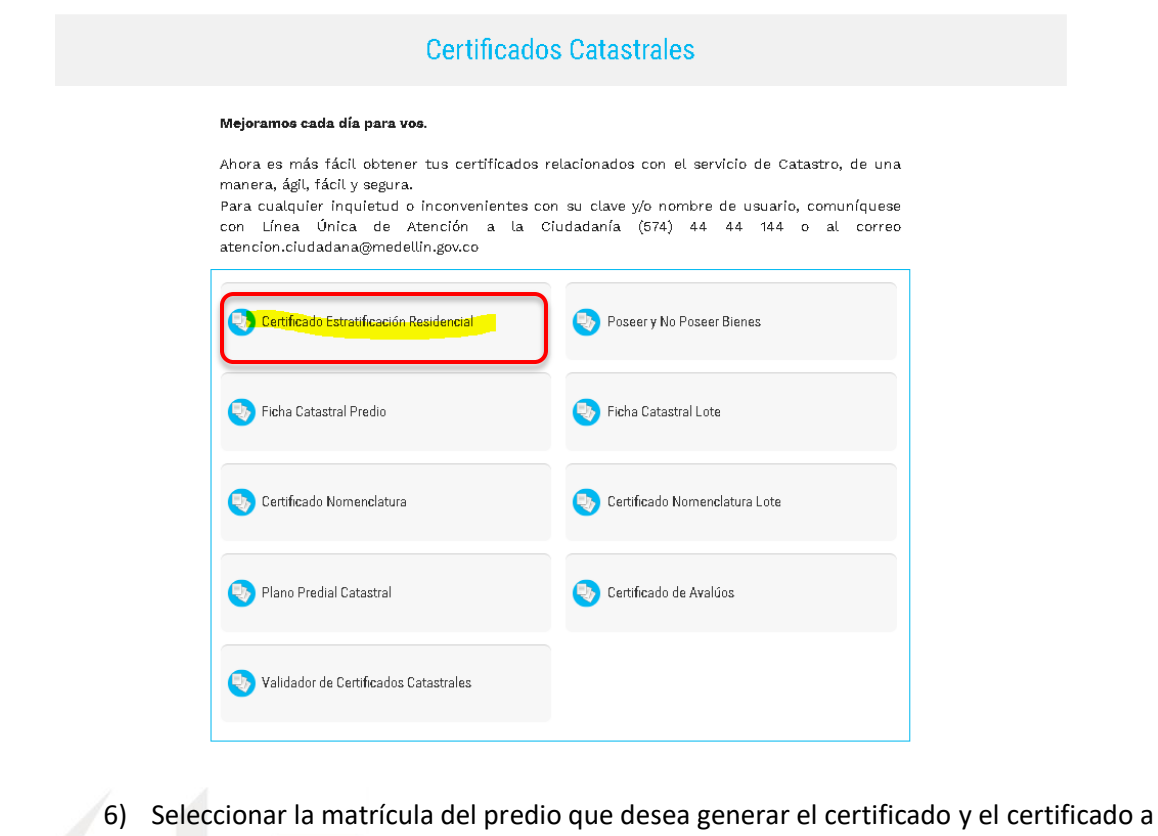

descargar

## **Certificados Catastrales**

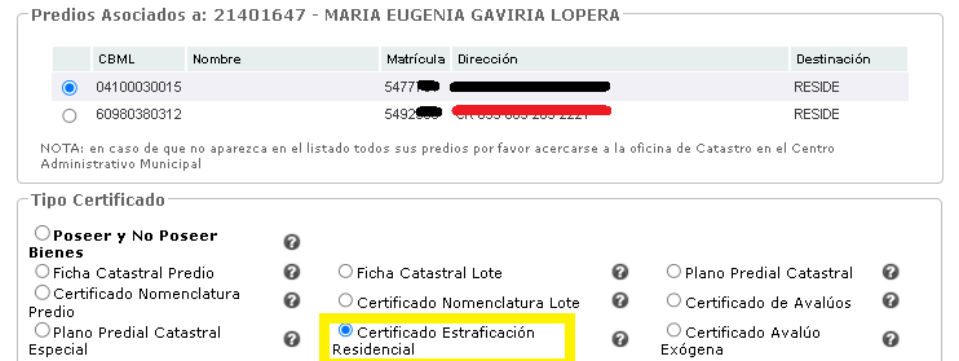

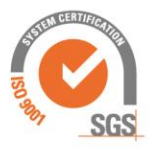

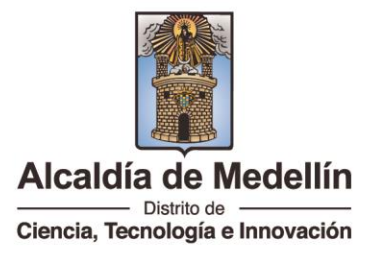

7) Clic en la descarga del documento en PDF

Certificado de Estratificación Residencial

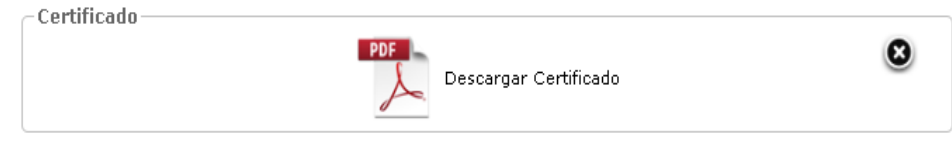

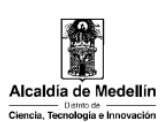

Nro Certificado<br>100028187914812 MUNICIPIO DE MEDELLÍN Secretaria de Gestión y Control Territorial<br>Subsecretaria de Catastro

**CERTIFICADO DE ESTRATIFICACIÓN RESIDENCIAL** 

Datos vigentes a: 26/12/2023<br>Origen Datos: SAP Producció

LA UNIDAD DE NOMENCLATURA Y ESTRATIFICACION **CERTIFICA** 

Que en las bases de datos catastrales, se tiene la siguiente información:

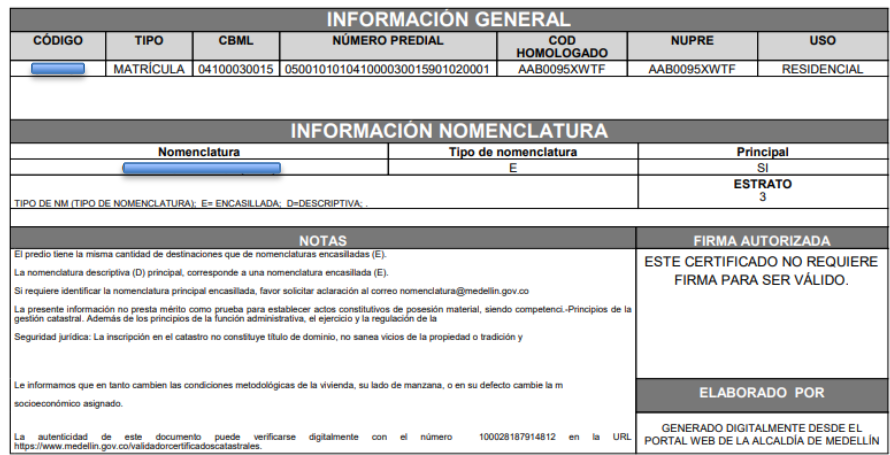

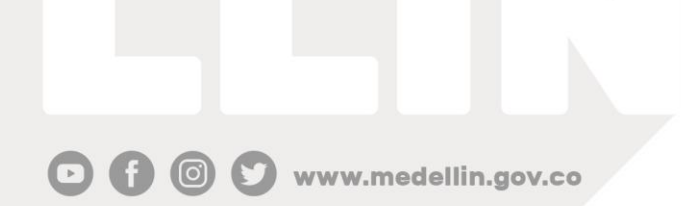

Centro Administrativo Distrital CAD Calle 44 N° 52-165. Código Postal 50015<br>Línea de Atención a la Ciudadanía: (604) 44 44 144 Conmutador: (604) 385 55 55 Medellín - Colombia

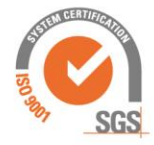

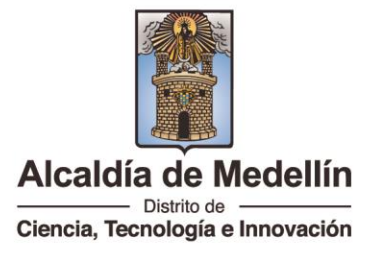

8) Realizar encuesta de satisfacción

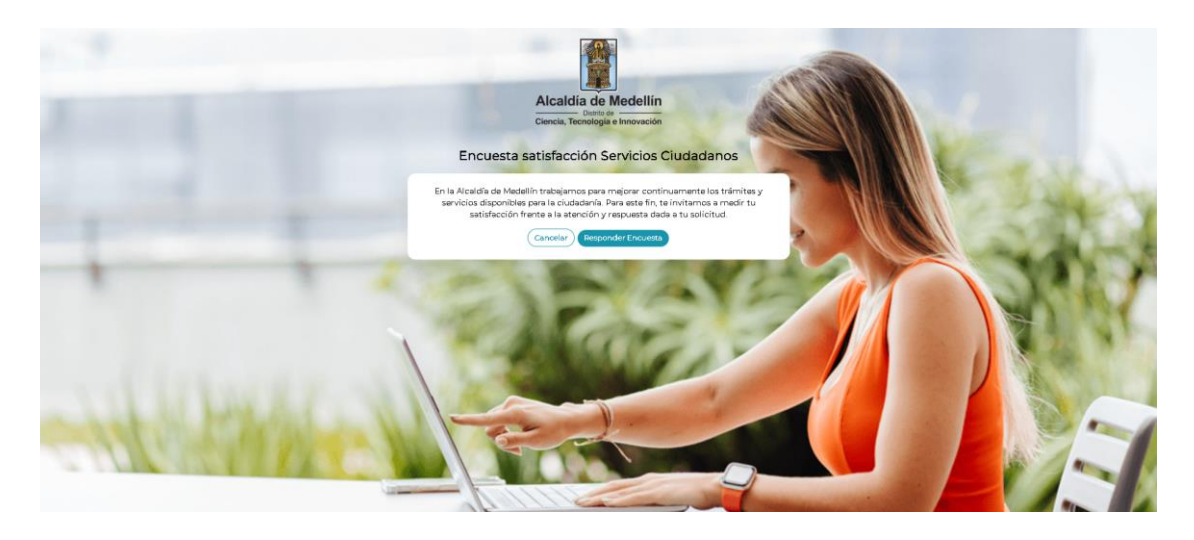

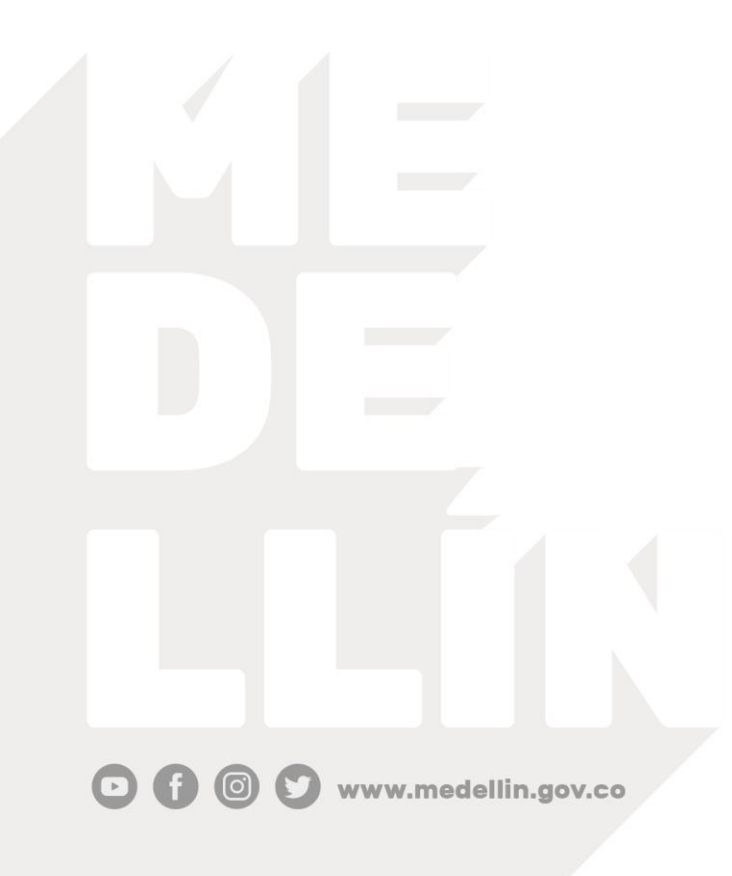

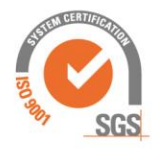